# NEC

# **User's Manual**

# IE-789177-NS-EM1

**Emulation Board** 

**Target Devices**  $\mu$ PD789167 Subseries  $\mu$ PD789167Y Subseries

 $\mu$ PD789177 Subseries  $\mu$ PD789177Y Subseries

# [MEMO]

Windows is either a registered trademark or a trademark of Microsoft Corporation in the United States and/or other countries.

PC/AT is a trademark of International Business Machines Corporation.

- The information in this document is current as of January, 2002. The information is subject to change without notice. For actual design-in, refer to the latest publications of NEC's data sheets or data books, etc., for the most up-to-date specifications of NEC semiconductor products. Not all products and/or types are available in every country. Please check with an NEC sales representative for availability and additional information.
- No part of this document may be copied or reproduced in any form or by any means without prior written consent of NEC. NEC assumes no responsibility for any errors that may appear in this document.
- NEC does not assume any liability for infringement of patents, copyrights or other intellectual property rights of
  third parties by or arising from the use of NEC semiconductor products listed in this document or any other
  liability arising from the use of such products. No license, express, implied or otherwise, is granted under any
  patents, copyrights or other intellectual property rights of NEC or others.
- Descriptions of circuits, software and other related information in this document are provided for illustrative
  purposes in semiconductor product operation and application examples. The incorporation of these
  circuits, software and information in the design of customer's equipment shall be done under the full
  responsibility of customer. NEC assumes no responsibility for any losses incurred by customers or third
  parties arising from the use of these circuits, software and information.
- While NEC endeavours to enhance the quality, reliability and safety of NEC semiconductor products, customers
  agree and acknowledge that the possibility of defects thereof cannot be eliminated entirely. To minimize
  risks of damage to property or injury (including death) to persons arising from defects in NEC
  semiconductor products, customers must incorporate sufficient safety measures in their design, such as
  redundancy, fire-containment, and anti-failure features.
- NEC semiconductor products are classified into the following three quality grades:
  - "Standard", "Special" and "Specific". The "Specific" quality grade applies only to semiconductor products developed based on a customer-designated "quality assurance program" for a specific application. The recommended applications of a semiconductor product depend on its quality grade, as indicated below. Customers must check the quality grade of each semiconductor product before using it in a particular application.
  - "Standard": Computers, office equipment, communications equipment, test and measurement equipment, audio and visual equipment, home electronic appliances, machine tools, personal electronic equipment and industrial robots
  - "Special": Transportation equipment (automobiles, trains, ships, etc.), traffic control systems, anti-disaster systems, anti-crime systems, safety equipment and medical equipment (not specifically designed for life support)
  - "Specific": Aircraft, aerospace equipment, submersible repeaters, nuclear reactor control systems, life support systems and medical equipment for life support, etc.

The quality grade of NEC semiconductor products is "Standard" unless otherwise expressly specified in NEC's data sheets or data books, etc. If customers wish to use NEC semiconductor products in applications not intended by NEC, they must contact an NEC sales representative in advance to determine NEC's willingness to support a given application.

(Note)

- (1) "NEC" as used in this statement means NEC Corporation and also includes its majority-owned subsidiaries.
- (2) "NEC semiconductor products" means any semiconductor product developed or manufactured by or for NEC (as defined above).

M8E 00.4

3

# **Regional Information**

Some information contained in this document may vary from country to country. Before using any NEC product in your application, please contact the NEC office in your country to obtain a list of authorized representatives and distributors. They will verify:

- · Device availability
- · Ordering information
- · Product release schedule
- · Availability of related technical literature
- Development environment specifications (for example, specifications for third-party tools and components, host computers, power plugs, AC supply voltages, and so forth)
- Network requirements

In addition, trademarks, registered trademarks, export restrictions, and other legal issues may also vary from country to country.

#### **NEC Electronics Inc. (U.S.)**

Santa Clara, California Tel: 408-588-6000 800-366-9782 Fax: 408-588-6130 800-729-9288

#### NEC do Brasil S.A.

Electron Devices Division Guarulhos-SP, Brasil Tel: 11-6462-6810 Fax: 11-6462-6829

#### **NEC Electronics (Europe) GmbH**

Duesseldorf, Germany Tel: 0211-65 03 01 Fax: 0211-65 03 327

#### • Sucursal en España

Madrid, Spain Tel: 091-504 27 87 Fax: 091-504 28 60

#### Succursale Française

Vélizy-Villacoublay, France Tel: 01-30-67 58 00 Fax: 01-30-67 58 99

#### Filiale Italiana

Milano, Italy Tel: 02-66 75 41 Fax: 02-66 75 42 99

#### Branch The Netherlands

Eindhoven, The Netherlands Tel: 040-244 58 45 Fax: 040-244 45 80

#### • Branch Sweden

Taeby, Sweden Tel: 08-63 80 820 Fax: 08-63 80 388

#### United Kingdom Branch

Milton Keynes, UK Tel: 01908-691-133 Fax: 01908-670-290

#### **NEC Electronics Hong Kong Ltd.**

Hong Kong Tel: 2886-9318 Fax: 2886-9022/9044

#### **NEC Electronics Hong Kong Ltd.**

Seoul Branch Seoul, Korea Tel: 02-528-0303 Fax: 02-528-4411

#### **NEC Electronics Shanghai, Ltd.**

Shanghai, P.R. China Tel: 021-6841-1138 Fax: 021-6841-1137

#### **NEC Electronics Taiwan Ltd.**

Taipei, Taiwan Tel: 02-2719-2377 Fax: 02-2719-5951

#### **NEC Electronics Singapore Pte. Ltd.**

Novena Square, Singapore

Tel: 253-8311 Fax: 250-3583

## **Major Revisions in This Edition**

| Page                       | Description                                                                                                    |
|----------------------------|----------------------------------------------------------------------------------------------------|
| Throughout                 | Addition of description of IE-78K0S-NS-A as supported in-circuit emulator                                             |
|                            | Addition of NP-H44GB-TQ as supported emulation probe                                                                  |
| pp. 12, 13                 | Figure 1-1 System Configuration                                                                                       |
|                            | Modification of supply medium of debugger ID78K0S-NS to CD-ROM                                                        |
|                            | Modification of Notes 1 to 3                                                                                          |
| p. 15                      | Modification of part of Table 1-1 Basic Specifications                                                                |
| pp. 20 to 22               | 3.2.1 Overview of clock settings                                                                                      |
|                            | Modification of "internal clock" to "clock oscillator"                                                                |
|                            | • Figure 3-2 External Circuits Used as System Clock Oscillator                                                        |
|                            | Addition of Vss pin to the figure of (a) Clock oscillator                                                             |
|                            | • Figure 3-3 When Using Clock That Is Already Mounted on Emulation Board and Figure 3-4 When Using User-Mounted Clock |
|                            | Modification of "resonator" in target system to "clock oscillator or external clock"                                  |
|                            | Modification of "clock generator" to "external clock" in Figure 3-5 When Using an External Clock                      |
| p. 34 in previous revision | Deletion of 3.4 Low-Voltage Emulation Setting                                                                         |
| p. 33                      | Addition of 3.4 Power Supply Voltage Setting of Target Interface                                                      |
| p. 35                      | 3.6 Switch and Jumper Settings                                                                                        |
|                            | Addition of (2) Switch and jumper settings on the IE-78K0S-NS-A                                                       |
| p. 42                      | Addition of APPENDIX B CAUTIONS ON DESIGNING TARGET SYSTEM                                                            |

The mark  $\star$  shows major revised points.

#### INTRODUCTION

#### **Product Overview**

The IE-789177-NS-EM1 is designed to be used with the IE-78K0S-NS or IE-78K0S-NS-A to debug the following target devices that belong to the 78K/0S Series of 8-bit single-chip microcontrollers.

•  $\mu$ PD789167 Subseries:  $\mu$ PD789166, 789167

μPD789177 Subseries: μPD789176, 789177, 78F9177, 78F9177A

• μPD789167Y Subseries: μPD789166Y, 789167Y

μPD789177Y Subseries: μPD789176Y, 789177Y, 78F9177Y, 78F9177AY

#### **Target Readers**

This manual is intended for engineers who will use the IE-789177-NS-EM1 with the IE-78K0S-NS or IE-78K0S-NS-A to perform system debugging.

Engineers who use this manual are expected to be thoroughly familiar with the target device's functions and use methods and to be knowledgeable about debugging.

#### Organization

When using the IE-789177-NS-EM1, refer to not only this manual (supplied with the IE-789177-NS-EM1) but also the manual that is supplied with the IE-78K0S-NS or IE-78K0S-NS-A.

IE-78K0S-NS User's Manual

- · Basic specifications
- System configuration
- External interface functions

IE-789177-NS-EM1 User's Manual

- General
- Part names
- Installation
- Differences between target devices and target interface circuits

IE-78K0S-NS-A User's Manual

- Basic specifications
- System configuration
- External interface functions

#### **Purpose**

This manual's purpose is to explain various debugging functions that can be performed when using the IE-789177-NS-EM1.

#### Terminology

The meanings of certain terms used in this manual are listed below.

| Term             | Meaning                                                                                                    |  |
|------------------|----------------------------------------------------------------------------------------------------|--|
| Emulation device | This is a general term that refers to the device in the emulator that is used to emulate the target device. It includes the emulation CPU. |  |
| Emulation CPU    | This is the CPU block in the emulator that is used to execute user-generated programs.                                                     |  |
| Target device    | This is the device to be emulated (a real chip).                                                                                           |  |
| Target system    | This includes the target program and the hardware provided by the user. When defined narrowly, it includes only the hardware.              |  |
| IE system        | This refers to the combination of the IE-78K0S-NS or IE-78K0S-NS-A and the IE-789177-NS-EM1.                                               |  |

**Conventions** Data significance: Higher digits on the left and lower digits on the right

Note: Footnote for item marked with Note in the text

**Caution**: Information requiring particular attention

**Remark**: Supplementary information

**Related Documents** 

The related documents (user's manuals) indicated in this publication may include preliminary versions. However, preliminary versions are not marked as such.

| Document Name                                                                           | Document Number |
|-----------------------------------------------------------------------------------------|-----------------|
| IE-78K0S-NS                                                                             | U13549E         |
| IE-78K0S-NS-A                                                                           | U15207E         |
| IE-789177-NS-EM1                                                                        | U14621E         |
| ID78K0-NS, ID78K0S-NS Integrated Debugger Ver. 2.20 or Later Operation (Windows™ Based) | U14910E         |
| μPD789167, 789177, 789167Y, 789177Y Subseries                                           | U14186E         |

Caution The documents listed above are subject to change without notice. Be sure to use the latest documents when designing.

#### **CONTENTS**

| C   | CHAPT | ER 1 G   | ENERAL                                     | 11 |
|-----|-------|----------|--------------------------------------------|----|
|     | 1.1   | Systen   | m Configuration                            | 12 |
|     | 1.2   |          | vare Configuration                         |    |
|     | 1.3   | Basic 9  | Specifications                             | 15 |
| C   | CHAPT | ER 2 P   | ART NAMES                                  | 16 |
|     | 2.1   | Parts o  | of Main Unit                               | 17 |
| C   | CHAPT | ER3 IN   | NSTALLATION                                | 18 |
|     | 3.1   | Conne    | ection                                     | 19 |
|     | 3.2   |          | Settings                                   |    |
|     |       | 3.2.1    | Overview of clock settings                 | 20 |
|     |       | 3.2.2    | Main system clock settings                 | 22 |
|     |       | 3.2.3    | Subsystem clock settings                   | 27 |
|     | 3.3   | Mask (   | Option Settings                            | 32 |
| *   | 3.4   | Power    | Supply Voltage Setting of Target Interface | 33 |
|     | 3.5   |          | nal Trigger                                |    |
|     | 3.6   | Switch   | n and Jumper Settings                      | 35 |
|     |       |          | EMULATION PROBE PIN ASSIGNMENT TABLE       |    |
| * [ | APPEN | DIX B. ( | CAUTIONS ON DESIGNING TARGET SYSTEM        | 42 |

#### **LIST OF FIGURES**

| Figur | igure No. Title                                                                  |    |
|-------|----------------------------------------------------------------------------------|----|
|       |                                                                                  | 40 |
| 1-1   | System Configuration                                                             |    |
| 1-2   | Basic Hardware Configuration                                                     | 14 |
| 2-1   | IE-789177-NS-EM1 Part Names                                                      | 17 |
| 3-1   | Connection of Emulation Probe                                                    | 19 |
| 3-2   | External Circuits Used as System Clock Oscillator                                | 20 |
| 3-3   | When Using Clock That Is Already Mounted on Emulation Board                      | 21 |
| 3-4   | When Using User-Mounted Clock                                                    | 21 |
| 3-5   | When Using an External Clock                                                     | 22 |
| 3-6   | Connections on Parts Board (When Using Main System Clock or User-Mounted Clock)  | 23 |
| 3-7   | Crystal Oscillator (When Using Main System Clock or User-Mounted Clock)          | 25 |
| 3-8   | Pin Alignment of Crystal Oscillator and Socket                                   | 25 |
| 3-9   | Connections on Parts Board (When Using Subsystem Clock or User-Mounted Clock)    | 28 |
| 3-10  | Crystal Oscillator (When Using Subsystem Clock or User-Mounted Clock)            | 30 |
| 3-11  | Pin Alignment of Crystal Oscillator and Socket                                   | 30 |
| 3-12  | Mask Option Setting                                                              | 32 |
| 3-13  | Connection of TP1 and Power Supply Voltage of Target System                      | 33 |
| 3-14  | External Trigger Input Position                                                  | 34 |
| 4-1   | Equivalent Circuit 1 of Emulator                                                 | 38 |
| 4-2   | Equivalent Circuit 2 of Emulator                                                 | 39 |
| B-1   | Distance Between In-Circuit Emulator and Conversion Socket (NP-44GB, NP-44GB-TQ) | 42 |
| B-2   | Connction Condition of Target System (NP-H44GB-TQ)                               | 43 |
| B-3   | Distance Between In-Circuit Emulator and Conversion Socket (NP-48GA)             | 44 |
| B-4   | Connection Condition of Target System (NP-48GA)                                  | 45 |

#### **LIST OF TABLES**

| Tabl | able No. Title                                  |                | Page |
|------|-------------------------------------------------|----------------|------|
| 1-1  | Basic Specifications                            |                | 15   |
| 3-1  | Main System Clock Settings                      |                | 22   |
| 3-2  | Subsystem Clock Settings                        |                | 27   |
| 3-3  | SW1 Switch Setting                              |                | 32   |
|      | Switch and Jumper Settings on IE-78K0S-NS       |                |      |
| 3-5  | Switch and Jumper Settings on IE-78K0S-NS-      | -A             | 35   |
| 3-6  | Initialize Settings of Switch and Jumper on IE- | -789177-NS-EM1 | 35   |
| A-1  | NP-44GB, NP-44GB-TQ, NP-H44GB-TQ Pin A          | Assignments    | 40   |
| A-2  | NP-48GA Pin Assignments                         |                | 41   |

#### **CHAPTER 1 GENERAL**

The IE-789177-NS-EM1 is a development tool for efficient debugging of hardware or software when using one of the following target devices that belong to the 78K/0S Series of 8-bit single-chip microcontrollers.

This chapter describes the IE-789177-NS-EM1's system configuration and basic specifications.

- Target devices
  - μPD789167 Subseries
  - $\mu$ PD789177 Subseries
  - μPD789167Y Subseries
  - μPD789177Y Subseries

#### 1.1 System Configuration

Figure 1-1 illustrates the IE-789177-NS-EM1's system configuration.

Figure 1-1. System Configuration

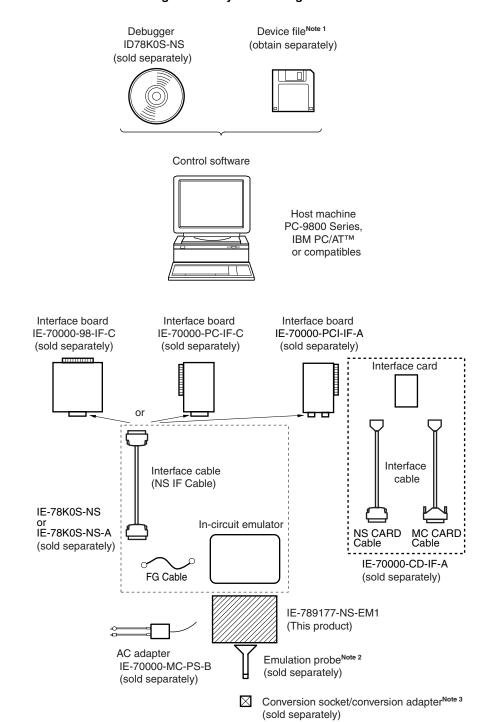

#### Notes 1. The device file is as follows.

 $\mu$ SxxxDF789178:  $\mu$ PD789167, 789167Y, 789177Y Subseries Device files can be downloaded from the NEC Electron Devices Web site (URL: http://www.ic.nec.co.jp/micro).

2. The emulation probe is as follows.

NP-44GB: 44-pin plastic QFP (GB-8ES type)

NP-44GB-TQ: 44-pin plastic QFP (GB-8ES type)

NP-H44GB-TQ: Long type for 44-pin plastic QFP (GB-8ES type)

NP-48GA: 48-pin plastic TQFP (GA-9EU type)

The NP-44GB, NP-44GB-TQ, NP-H44GB-TQ, and NP-48GA are products of Naito Densei Machida Mfg. Co., Ltd.

For further information, contact Naito Densei Machida Mfg. Co., Ltd. (+81-45-475-4191)

**3.** The conversion socket/conversion adapter are as follows.

EV-9200G-44: 44-pin plastic LQFP (GB-8ES type)

TGB-044SAP: 44-pin plastic LQFP (GB-8ES type)

TGA-048SDP: 48-pin plastic TQFP (GA-9EU type)

The TGB-044SAP and TGA-048SDP are products of TOKYO ELETECH CORPORATION.

For further information, contact Daimaru Kogyo Co., Ltd.

Tokyo Electronics Department (+81-3-3820-7112)

Osaka Electronics Department (+81-6-6244-6672)

#### 1.2 Hardware Configuration

Figure 1-2 shows the IE-789177-NS-EM1's position in the basic hardware configuration.

Figure 1-2. Basic Hardware Configuration

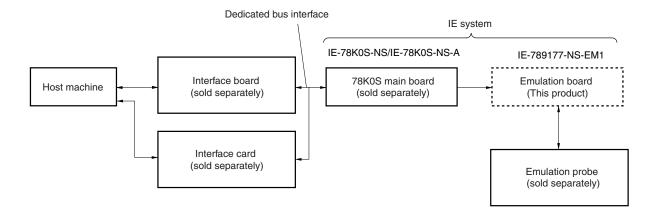

## 1.3 Basic Specifications

The IE-789177-NS-EM1's basic specifications are listed in Table 1-1.

\*

Table 1-1. Basic Specifications

| Parameter                                                                                               | Description                                                                                                    |  |
|----------------------------------------------------------------------------------------------------|----------------------------------------------------------------------------------------------------|--|
| Target device                                                                                           | μPD789167, 789177, 789167Y, 789177Y Subseries                                                                                                    |  |
| System clock                                                                                            | 10.0 MHz                                                                                                    |  |
| Main clock supply                                                                                       | External: Input via an emulation probe from the target system  Internal: Mounted on emulation board (5.0 MHz), or mounted on the board by the use |  |
| Subsystem clock supply  Internal: Mounted on emulation board (32.768 kHz), or mounted on the board user |                                                                                                    |  |
| Target interface voltage                                                                                | V <sub>DD</sub> = 1.8 to 5.5 V (same as target device) Operates on internal power supply (5 V) when target system not connected                   |  |

#### **CHAPTER 2 PART NAMES**

This chapter introduces the parts of the IE-789177-NS-EM1 main unit.

The packing box contains the emulation board (IE-789177-NS-EM1), packing list, user's manual, and guarantee card.

If there are any missing or damaged items, please contact an NEC sales representative.

Fill out and return the guarantee card that comes with the main unit.

#### 2.1 Parts of Main Unit

 $\bigcirc$ X1 UMCLK socket GND XT1 USCLK socket EXTOUT (CP7) JP1 -EXTIN (CP8) XTC1 -Probe connector CN1 44GB, 44GB-TQ, H44GB-TQ, 48GA LED1 SW1  $\bigcirc$ 

Figure 2-1. IE-789177-NS-EM1 Part Names

#### **CHAPTER 3 INSTALLATION**

This chapter describes methods for connecting the IE-789177-NS-EM1 to the IE-78K0S-NS or IE-78K0S-NS-A, emulation probe, etc. Mode setting methods are also described.

Caution Connecting or removing components to or from the target system, or making switch or other setting changes must be carried out after the power supply to both the IE system and the target system has been switched OFF.

#### 3.1 Connection

#### (1) Connection with IE-78K0S-NS or IE-78K0S-NS-A main unit

See the **IE-78K0S-NS User's Manual (U13549E)** for a description of how to connect the IE-789177-NS-EM1 to the IE-78K0S-NS<sup>Note</sup>.

Note See the IE-78K0S-NS-A User's Manual (U15207E) when using the IE-78K0S-NS-A.

#### (2) Connection with emulation probe

See the **IE-78K0S-NS User's Manual (U13549E)** for a description of how to connect an emulation probe to the IE-789177-NS-EM1<sup>Note</sup>.

On this board, connect the emulation probe to CN1.

Note See the IE-78K0S-NS-A User's Manual (U15207E) when using the IE-78K0S-NS-A.

#### Caution Incorrect connection may damage the IE system.

Be sure to read the emulation probe's user's manual for a detailed description of the connection method.

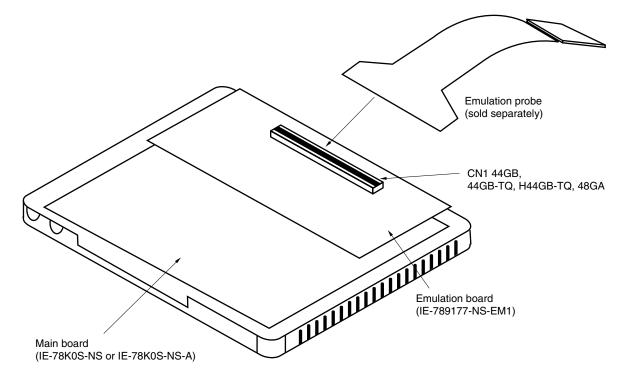

Figure 3-1. Connection of Emulation Probe

#### 3.2 Clock Settings

#### 3.2.1 Overview of clock settings

The main system and subsystem clocks to be used during debugging can be selected from (1) to (3) below.

- (1) Clock that is already mounted on emulation board
- (2) Clock that is mounted by user
- (3) Pulse input from target system
- ★ If the target system includes a clock oscillator, select either "(1) Clock that is already mounted on emulation board" or "(2) Clock that is mounted by user". For the clock oscillator, a resonator is connected to the target device and the target device's internal oscillator is used. An example of the external circuit is shown in part (a) of Figure 3-2. During emulation, the oscillator that is mounted on the target system is not used. Instead, the clock that is mounted on the emulation board installed in the IE-78KOS-NS or IE-78KOS-NS-A is used.

If the target system includes an external clock, select "(3) Pulse input from target system".

For the external clock, a clock signal is supplied from outside the target device and the target device's internal oscillator is not used. An example of the external circuit is shown in part (b) of Figure 3-2.

Caution The IE system will be hung-up if the main system clock is not supplied normally. Moreover, be sure to input a rectangular wave as the clock from the target. There is no need to supply a clock to the X2 pin.

Figure 3-2. External Circuits Used as System Clock Oscillator

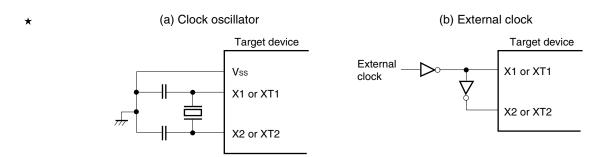

#### (1) Clock that is already mounted on emulation board

A crystal oscillator is already mounted on the emulation board. Its frequency is 5.0 MHz.

Figure 3-3. When Using Clock That Is Already Mounted on Emulation Board

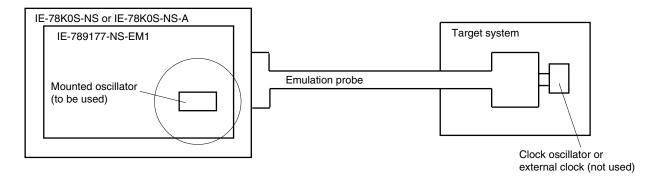

Remark The clock that is supplied by the IE-789177-NS-EM1's oscillator (encircled in the figure) is used.

#### (2) Clock that is mounted by user

The user is able to mount any clock supported by the set specifications on the IE-789177-NS-EM1. Either attach the parts board on which the resonator to be used is mounted or an oscillator to the IE-789177-NS-EM1. This method is useful when using a different frequency from that of the premounted clock.

Figure 3-4. When Using User-Mounted Clock

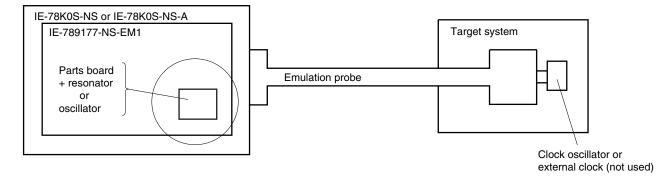

**Remark** The clock that is supplied by the parts board on which the IE-789177-NS-EM1's resonator is mounted (encircled in the figure) or by the oscillator is used.

#### (3) Pulse input from target system

An external clock connected to the target system can be used via an emulation probe.

Figure 3-5. When Using an External Clock

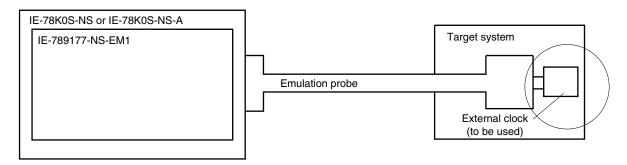

Remark The clock supplied by the target system's external clock (encircled in the figure) is used.

#### 3.2.2 Main system clock settings

Table 3-1. Main System Clock Settings

| Frequency of Main System Clock                              |                    | IE-789177-NS-EM1             | CPU Clock Source |
|-------------------------------------------------------------|--------------------|------------------------------|------------------|
|                                                             |                    | Parts Board (X1 UMCLK)       | Selection (ID)   |
| When using clock that is already mounted on emulation board | 5.0 MHz            | Oscillator used              | Internal         |
| When using clock mounted by user                            | Other than 5.0 MHz | Oscillator assembled by user |                  |
| When inputting pulse from target system                     |                    | Oscillator not used          | External         |

Caution When inputting pulse from the target system, open the configuration dialog box when starting the integrated debugger (ID78K0S-NS) and select "External" in the area (Clock) for selecting the CPU's clock source (this selects the user's clock).

**Remark** The IE-789177-NS-EM1's factory settings are those listed above under "when using clock that is already mounted on emulation board".

#### (1) When using clock that is already mounted on emulation board

When the IE-789177-NS-EM1 is shipped, a 5.0 MHz crystal oscillator is already mounted in the IE-789177-NS-EM1's X1 UMCLK socket. When using the factory-set mode settings, there is no need to make any other hardware settings.

When starting the integrated debugger (ID78K0S-NS), open the configuration dialog box and select "Internal" in the area (Clock) for selecting the CPU's clock source (this selects the emulator's internal clock).

22

#### (2) When using clock mounted by user

The settings described under either (a) or (b) are required, depending on the type of clock to be used. When starting the integrated debugger (ID78K0S-NS), open the configuration dialog box and select "Internal" in the area (Clock) for selecting the CPU's clock source (this selects the emulator's internal clock).

#### (a) When using a ceramic resonator or crystal resonator

- Items to be prepared
  - · Parts board
  - Ceramic resonator or crystal resonator
  - Resistor Rx

- · Capacitor CA
- Capacitor CB
- Solder kit

#### <Steps>

<1> Solder the target ceramic resonator or crystal resonator, resistor Rx, capacitor CA, and capacitor CB (all with suitable oscillation frequency) onto the parts board (as shown below).

Figure 3-6. Connections on Parts Board (When Using Main System Clock or User-Mounted Clock)

#### Parts board (X1 UMCLK)

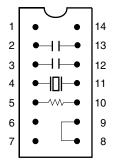

| Pin No. | Connection                             |
|---------|----------------------------------------|
| 2-13    | Capacitor CA                           |
| 3-12    | Capacitor CB                           |
| 4-11    | Ceramic resonator or crystal resonator |
| 5-10    | Resistor Rx                            |
| 8-9     | Short                                  |

#### Circuit diagram

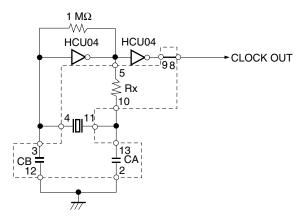

Remark The sections enclosed in broken lines indicate parts that are attached to the parts board.

- <2> Prepare the IE-789177-NS-EM1.
- <3> Remove the crystal oscillator that is mounted in the IE-789177-NS-EM1's socket (X1 UMCLK).
- <4> Connect the prepared parts board to the socket (X1 UMCLK) from which the crystal oscillator was removed. Check the pin 1 mark to make sure the board is mounted in the correct direction.
- <5> Make sure that the parts board mounted in the socket (X1 UMCLK) on the emulation board is wired as shown in Figure 3-6 above.
- <6> Install the IE-789177-NS-EM1 in the IE-78K0S-NS or IE-78K0S-NS-A.

The above steps configure the following circuit and enable supply of the clock from the mounted resonator to the emulation device.

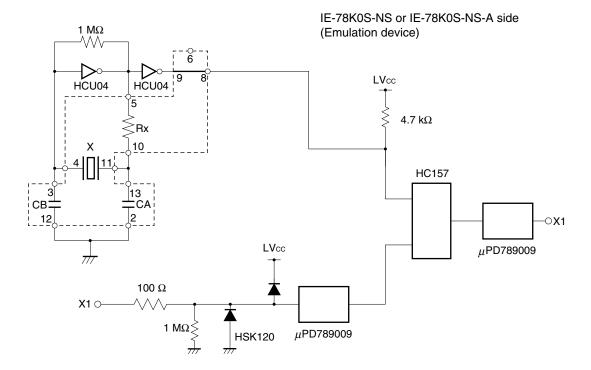

Remark The sections enclosed in broken lines indicate parts that are attached to the parts board.

#### (b) When using a crystal oscillator

- Items to be prepared
  - Crystal oscillator (see pinouts shown in Figure 3-7)

Figure 3-7. Crystal Oscillator (When Using Main System Clock or User-Mounted Clock)

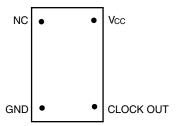

#### <Steps>

- <1> Prepare the IE-789177-NS-EM1.
- <2> Remove the crystal oscillator that is mounted in the IE-789177-NS-EM1's socket (X1 UMCLK).
- <3> Connect the prepared crystal oscillator to the socket (X1 UMCLK) from which the crystal oscillator was removed. Insert the crystal oscillator pin into the socket aligning the pins as shown in the figure below.

Figure 3-8. Pin Alignment of Crystal Oscillator and Socket

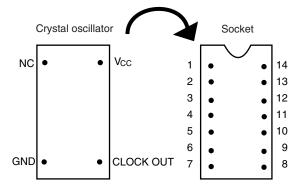

| Socket Pin No. |
|----------------|
| 1              |
| 7              |
| 8              |
| 14             |
|                |

<4> Install the IE-789177-NS-EM1 in the IE-78K0S-NS or IE-78K0S-NS-A.

The above steps configure the following circuit and enable supply of the clock from the mounted resonator to the emulation device.

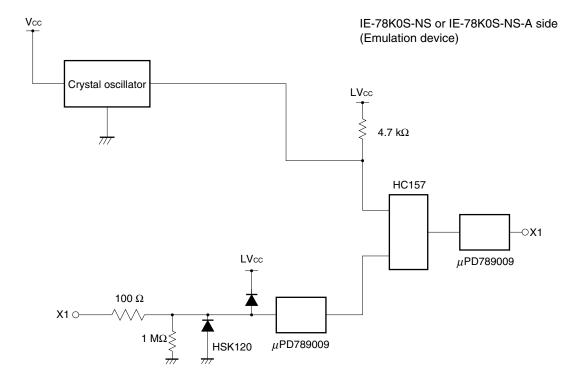

#### (3) When inputting pulse from target system

No hardware settings are required for this situation.

When starting the integrated debugger (ID78K0S-NS), open the configuration dialog box and select "External" in the area (Clock) for selecting the CPU's clock source (this selects the user's clock).

#### 3.2.3 Subsystem clock settings

Table 3-2. Subsystem Clock Settings

| Frequency of Subsystem Clock                                |                       | IE-789177-NS-EM1             |               |
|-------------------------------------------------------------|-----------------------|------------------------------|---------------|
|                                                             |                       | Parts board (XT1 USCLK)      | JP1           |
| When using clock that is already mounted on emulation board | 32.768 kHz            | 6 and 8 shorted              | Short 2 and 3 |
| When using clock mounted by user                            | Other than 32.768 kHz | Oscillator assembled by user |               |
| When inputting pulse from target system                     |                       | Not used                     | Short 1 and 2 |

Caution Jumper JP1, which is used to select the board's clock or an external clock, should be set only after turning off the power of IE-78K0S-NS or IE-78K0S-NS-A.

**Remark** When the IE-789177-NS-EM1 is shipped, the settings for "when using clock that is already mounted on emulation board" are preset.

#### (1) When using clock that is already mounted on emulation board

When the IE-789177-NS-EM1 is shipped, a 32.768 kHz crystal resonator (XTC1) and a parts board (XT1 USCLK) on which pins 6 and 8 are shorted are already mounted on the IE-789177-NS-EM1. Short pins 2 and 3 on the IE-789177-NS-EM1's jumper (JP1). There is no need to make any other settings via the integrated debugger (ID78K0S-NS).

#### (2) When using the clock mounted by user

The settings described under either (a) or (b) are required, depending on the type of clock to be used. Short pins 2 and 3 on the IE-789177-NS-EM1's jumper (JP1).

There is no need to make any other settings via the integrated debugger (ID78K0S-NS).

#### (a) When using a ceramic resonator or crystal resonator

Items to be prepared

Parts board

Capacitor CA

• Ceramic resonator or crystal resonator

Capacitor CB

Resistor Rx

Solder kit

#### <Steps>

<1> Solder the target ceramic resonator or crystal resonator, resistor Rx, capacitor CA, and capacitor CB (all with suitable oscillation frequency) onto the parts board (as shown in the following diagram).

Figure 3-9. Connections on Parts Board (When Using Subsystem Clock or User-Mounted Clock)

Parts board (XT1 USCLK)

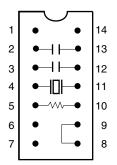

| Pin No. | Connection                             |
|---------|----------------------------------------|
| 2-13    | Capacitor CA                           |
| 3-12    | Capacitor CB                           |
| 4-11    | Ceramic resonator or crystal resonator |
| 5-10    | Resistor Rx                            |
| 8-9     | Short                                  |

#### Circuit diagram

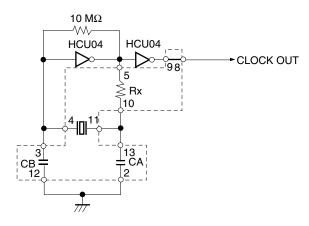

Remark The sections enclosed in broken lines indicate parts that are attached to the parts board.

- <2> Prepare the IE-789177-NS-EM1.
- <3> Remove the parts board that is mounted in the IE-789177-NS-EM1's socket (XT1 USCLK).
- <4> Connect the prepared parts board to the socket (XT1 USCLK) from which the parts board was removed. Check the pin 1 mark to make sure the board is mounted in the correct direction.
- <5> Install the IE-789177-NS-EM1 in the IE-78K0S-NS or IE-78K0S-NS-A.

The above steps configure the following circuit and enable supply of the clock from the mounted resonator to the emulation device.

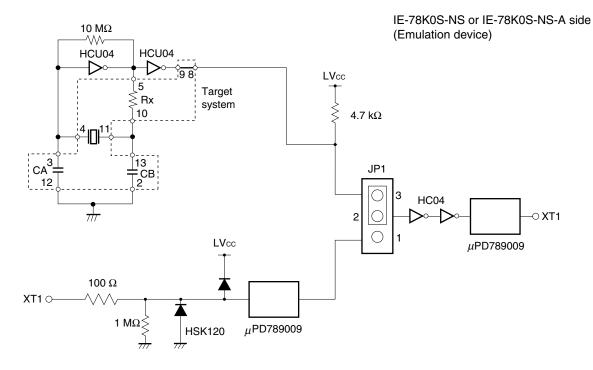

Remark The section enclosed in broken lines indicates parts that are attached to the parts board.

#### (b) When using a crystal oscillator

- Items to be prepared
  - Crystal oscillator (see pinouts shown in Figure 3-10)

Figure 3-10. Crystal Oscillator (When Using Subsystem Clock or User-Mounted Clock)

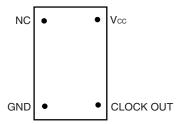

#### <Steps>

- <1> Prepare the IE-789177-NS-EM1.
- <2> Remove the parts board that is mounted in the IE-789177-NS-EM1's socket (XT1 USCLK).
- <3> Connect the prepared crystal oscillator to the socket (XT1 USCLK) from which the parts board was removed.
  Insert the crystal oscillator into the socket aligning the pins as shown below.

Figure 3-11. Pin Alignment of Crystal Oscillator and Socket

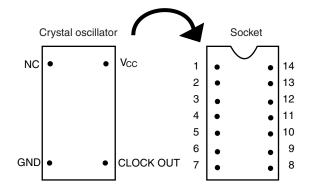

| Crystal Oscillator Pin Name | Socket Pin No. |
|-----------------------------|----------------|
| NC                          | 1              |
| GND                         | 7              |
| CLOCK OUT                   | 8              |
| Vcc                         | 14             |

<4> Install the IE-789177-NS-EM1 in the IE-78K0S-NS or IE-78K0S-NS-A.

The above steps configure the following circuit and enable supply of the clock from the mounted oscillator to the emulation device.

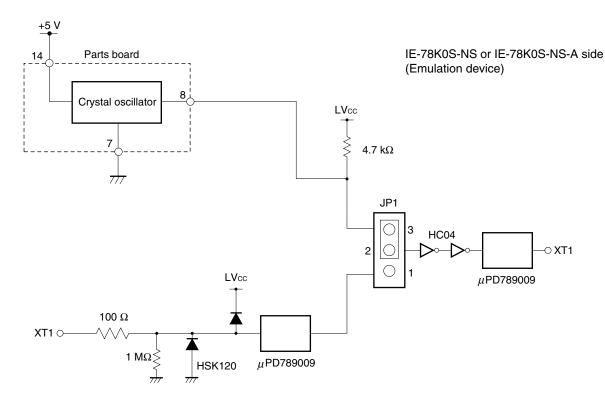

#### (3) When inputting pulse from target system

Short pins 1 and 2 on the IE-789177-NS-EM1's jumper (JP1). There is no need to make any settings via the integrated debugger (ID78K0S-NS).

#### 3.3 Mask Option Settings

By setting the DIP switch (SW1) in the IE-789177-NS-EM1, a 33  $k\Omega$  pull-up resistor can be connected to P50 to P53 by a mask option.

Table 3-3. SW1 Switch Setting

|                 |     | SV  | W1  |     |
|-----------------|-----|-----|-----|-----|
|                 | 1   | 2   | 3   | 4   |
| Destination pin | P50 | P51 | P52 | P53 |

When the DIP switch is ON, the corresponding pin is pulled-up by the target VDD pin. When it is OFF, the corresponding pull-up resistor is disconnected. Set the DIP switch to OFF for ports that do not exist.

Figure 3-12. Mask Option Setting

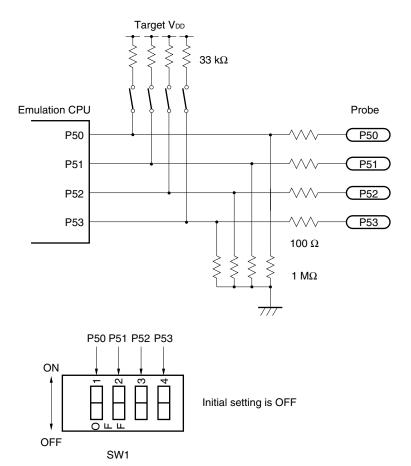

#### 3.4 Power Supply Voltage Setting of Target Interface

In the IE system, emulation is possible with a voltage of the same level as the power supply voltage of the target system.

When the target system is not connected, the IE system automatically operates with the emulator's internal power supply (5 V). When debugging with a voltage that is the same level as that of the target system, supply the same voltage as that of the target system to the TP1 terminal pin of the IE-789177-NS-EM1 (the same applies when the voltage is 5 V). Set the target voltage to between 1.8 and 5.0 V.

Maximum current consumption of TP1 1.8 to 5.0 V: Approximately 100 mA

Figure 3-13. Connection of TP1 and Power Supply Voltage of Target System

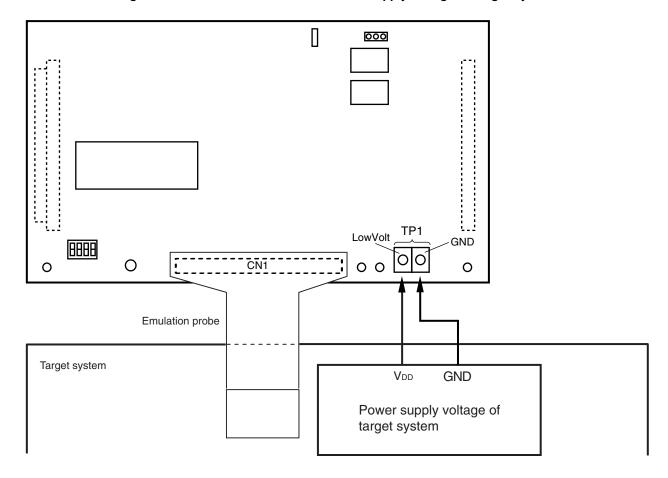

Caution Connect TP1 on the board and the power supply voltage of the target system after turning off the power of the IE-78K0S-NS or IE-78K0S-NS-A.

**Remark** The V<sub>DD</sub> pin of the target system is only used for controlling LED1 (TVcc), which monitors whether the power supply of the target system is connected in IE-789177-NS-EM1.

#### 3.5 External Trigger

To set up an external trigger, connect it to the IE-789177-NS-EM1's check pins EXTOUT and EXTIN as shown below.

For the pin characteristics, see the IE-78K0S-NS User's Manual (U13549E) or IE-78K0S-NS-A User's Manual (U15207E). For the use methods, see the ID78K0-NS, ID78K0S-NS Integrated Debugger Ver. 2.20 or Later Operation (Windows Based) User's Manual (U14910E).

#### (1) EXTOUT

Output a low level from the EXTOUT pin on the IE-789177-NS-EM1 for 1.3  $\mu s$  upon the occurrence of a break event.

Caution Connect a pull-up resistor on the target system since this is an open-drain output.

#### (2) EXTIN

An event signal can be input from the EXTIN pin on the IE-789177-NS-EM1. Input a high-level pulse signal for 2 CPU operation clocks or more.

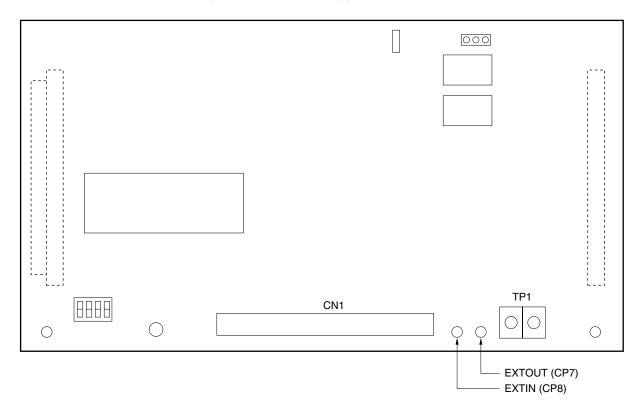

Figure 3-14. External Trigger Input Position

#### 3.6 Switch and Jumper Settings

#### (1) Switch and jumper settings on the IE-78K0S-NS

When using the IE-789177-NS-EM1, set the switches and jumpers on the IE-78K0S-NS as shown in Table 3-4. For details of these switch and jumper settings, refer to the **IE-78K0S-NS User's Manual (U13549E)**.

Table 3-4. Switch and Jumper Settings on IE-78K0S-NS

|   |         | SW1 | SW3             | SW4             | JP1             | JP4             |
|---|---------|-----|-----------------|-----------------|-----------------|-----------------|
| Ī | Setting | OFF | All switches ON | All switches ON | 2 and 3 shorted | 1 and 2 shorted |

Caution Incorrect settings may damage the IE-789177-NS-EM1.

#### (2) Switch and jumper settings on the IE-78K0S-NS-A

When using the IE-789177-NS-EM1, set the switches and jumpers on the IE-78K0S-NS-A as shown in Table 3-5. For details of these switch and jumper settings, refer to the **IE-78K0S-NS-A User's Manual (U15207E)**.

Table 3-5. Switch and Jumper Settings on IE-78K0S-NS-A

|         | SW1 | JP1             | JP3     |
|---------|-----|-----------------|---------|
| Setting | OFF | 1 and 2 shorted | Shorted |

Caution Incorrect settings may damage the IE-78K0S-NS-A.

#### (3) Initial settings of switch and jumper on the IE-789177-NS-EM1

The initial settings of switch and jumper on the IE-789177-NS-EM1 are shown in Table 3-6.

Table 3-6. Initialize Settings of Switch and Jumper on IE-789177-NS-EM1

|         | SW1              | JP1             |
|---------|------------------|-----------------|
| Setting | All switches OFF | 2 and 3 shorted |

For details, refer to 3.2 Clock Settings or 3.3 Mask Option Settings.

#### CHAPTER 4 DIFFERENCES BETWEEN TARGET DEVICES AND TARGET INTERFACE CIRCUITS

This chapter describes the differences between the target device's signal lines and the signal lines of the IE-789177-NS-EM1's target interface circuit.

Although the target device is a CMOS circuit, the IE-789177-NS-EM1's target interface circuit consists of emulators such as an emulation CPU, TTL, and CMOS-IC.

When the IE system is connected with the target system for debugging, the IE system performs emulation so as to operate as the actual target device would operate in the target system.

However, some minor differences exist since the operations are performed via the IE system's emulation.

- (1) Signals directly input/output to/from the evaluation chip and peripheral evaluation chip
- (2) Signals input from the target system via a gate
- (3) Analog signals
- (4) Other signals

The IE system's circuit is used as follows for signals listed in (1) to (4) above.

#### (1) Signals directly input/output to/from the evaluation chip and peripheral evaluation chip

The following signals perform the same operations as in the  $\mu$ PD789167, 789177 Subseries. However, a 1 M $\Omega$  pull-down resistor and 100  $\Omega$  resistor are inserted in series.

- · Signals related to port 0
- · Signals related to port 1
- Signals related to port 2
- Signals related to port 3
- Signals related to port 5

#### (2) Signals input from the target system via a gate

Since the following signals are input via a gate, their timing shows a delay compared to the  $\mu$ PD789167, 789177 Subseries.

- RESET signal
- X1, XT1 signals

#### (3) Analog signals

Because the following signals input/output analog-related signals, special processing is not performed in the IE-789177-NS-EM1.

- AV<sub>DD</sub> pin
- AVREF pin
- · Signals related to port 6

#### (4) Other signals

• VDD, VDD1 pins

When the target system is not connected, the internal power supply voltage (5 V) of the IE-789177-NS-EM1 is supplied to the emulation CPU. When the target system is connected, power is supplied from the voltage supply pin (TP1). The V<sub>DD0</sub>, V<sub>DD1</sub> pins of the target system are only used to control the LED1 in the IE-789177-NS-EM1 that monitors the input of the target system's power supply (TVcc).

• Vsso, Vss1, AVss pins

The Vsso, Vss1, and AVss pins are connected to GND in the IE-789177-NS-EM1.

• TEST/VPP pin

The TEST/VPP pin is not used in the IE-789177-NS-EM1.

• X2, XT2 pins

The X2, XT2 pins are not used in the IE-789177-NS-EM1.

Figure 4-1. Equivalent Circuit 1 of Emulator

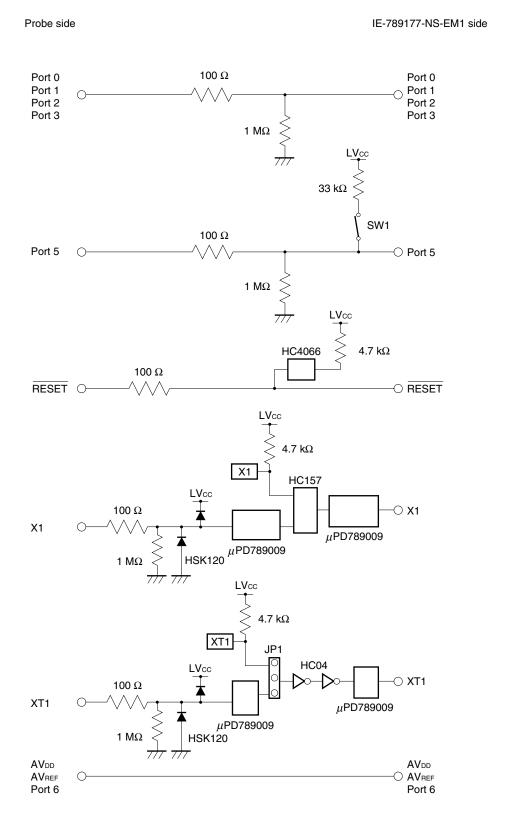

Probe side IE-789177-NS-EM1 side G6H-2F (Relay)

Power detection

YDD0

YDD1

YDD1

YDD2

Power detection

OPEN

YSS0

VSS1

AVSS

OPEN

Emulation device

TEST/VPP

OPEN

TEST/VPP

Figure 4-2. Equivalent Circuit 2 of Emulator

#### APPENDIX A. EMULATION PROBE PIN ASSIGNMENT TABLE

Table A-1. NP-44GB, NP-44GB-TQ, NP-H44GB-TQ Pin Assignments

| Emulation Probe | CN1 Pin No. | Emulation Probe | CN1 Pin No. |
|-----------------|-------------|-----------------|-------------|
| 1               | 104         | 23              | 18          |
| 2               | 103         | 24              | 17          |
| 3               | 100         | 25              | 22          |
| 4               | 99          | 26              | 21          |
| 5               | 94          | 27              | 28          |
| 6               | 93          | 28              | 27          |
| 7               | 30          | 29              | 92          |
| 8               | 29          | 30              | 91          |
| 9               | 24          | 31              | 98          |
| 10              | 23          | 32              | 97          |
| 11              | 20          | 33              | 102         |
| 12              | 47          | 34              | 73          |
| 13              | 48          | 35              | 72          |
| 14              | 51          | 36              | 69          |
| 15              | 52          | 37              | 70          |
| 16              | 57          | 38              | 63          |
| 17              | 58          | 39              | 64          |
| 18              | 59          | 40              | 61          |
| 19              | 60          | 41              | 62          |
| 20              | 55          | 42              | 65          |
| 21              | 56          | 43              | 66          |
| 22              | 49          | 44              | 71          |

Remarks 1. NP-44GB, NP-44GB-TQ, and NP-H44GB-TQ are products of Naito Densei Machida Mfg. Co., Ltd.

**2.** The numbers in the "Emulation probe" column indicate the corresponding pin number on the emulation probe tip.

Table A-2. NP-48GA Pin Assignments

| Emulation Probe | CN1 Pin No. | Emulation Probe | CN1 Pin No. |
|-----------------|-------------|-----------------|-------------|
| 1               | 104         | 25              | 18          |
| 2               | 103         | 26              | 17          |
| 3               | 100         | 27              | 22          |
| 4               | 99          | 28              | 21          |
| 5               | 94          | 29              | 28          |
| 6               | 93          | 30              | 27          |
| 7               | 30          | 31              | 101         |
| 8               | 29          | 32              | 92          |
| 9               | 24          | 33              | 91          |
| 10              | 23          | 34              | 98          |
| 11              | 20          | 35              | 97          |
| 12              | 19          | 36              | 102         |
| 13              | 47          | 37              | 73          |
| 14              | 48          | 38              | 72          |
| 15              | 51          | 39              | 69          |
| 16              | 52          | 40              | 70          |
| 17              | 57          | 41              | 63          |
| 18              | 58          | 42              | 64          |
| 19              | 50          | 43              | 61          |
| 20              | 59          | 44              | 74          |
| 21              | 60          | 45              | 62          |
| 22              | 55          | 46              | 65          |
| 23              | 56          | 47              | 66          |
| 24              | 49          | 48              | 71          |

Remarks 1. NP-48GA is a product of Naito Densei Machida Mfg. Co., Ltd.

**2.** The numbers in the "Emulation probe" column indicate the corresponding pin number on the emulation probe tip.

#### APPENDIX B. CAUTIONS ON DESIGNING TARGET SYSTEM

The following shows the conditions when connecting the emulation probe to the conversion connector or conversion socket. Follow the configuration below and consider the shape of parts to be mounted on the target system when designing a system.

Figure B-1. Distance Between In-Circuit Emulator and Conversion Socket (NP-44GB, NP-44GB-TQ)

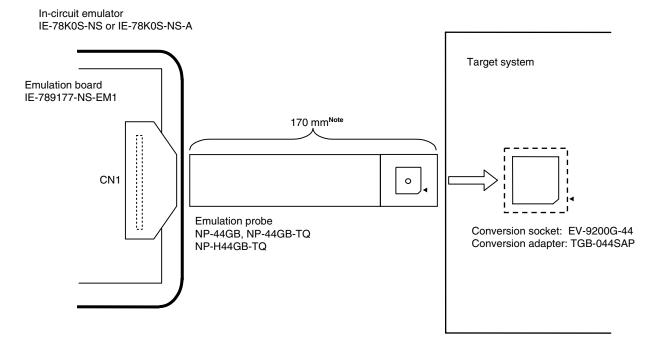

**Note** Distance when NP-44GB and NP-44GB-TQ are used. When NP-H44GB-TQ is used, the distance is 370 mm.

Remarks 1. NP-44GB, NP-44GB-TQ, and NP-H44GB-TQ are products of Naito Densei Machida Mfg. Co., Ltd.

2. TGB-044SAP is a product of TOKYO ELETECH CORPORATION.

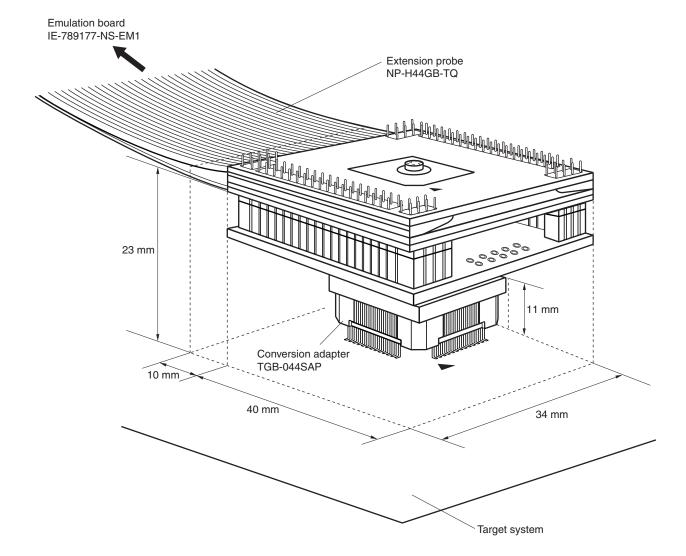

Figure B-2. Connection Condition of Target System (NP-H44GB-TQ)

- Remarks 1. NP-H44GB-TQ are products of Naito Densei Machida Mfg. Co., Ltd.
  - 2. TGB-044SAP is a product of TOKYO ELETECH CORPORATION.

Incircuit emulator
IE-78K0S-NS or IE-78K0S-NS-A

Emulation board
IE-789177-NS-EM1

CN1

Emulation probe
NP-48GA

Target system

Conversion adapter: TGA-048SDP

Figure B-3. Distance Between In-Circuit Emulator and Conversion Socket (NP-48GA)

Remarks 1. NP-48GA is a product of Naito Densei Machida Mfg. Co., Ltd.

2. TGA-048SDP is a product of TOKYO ELETECH CORPORATION.

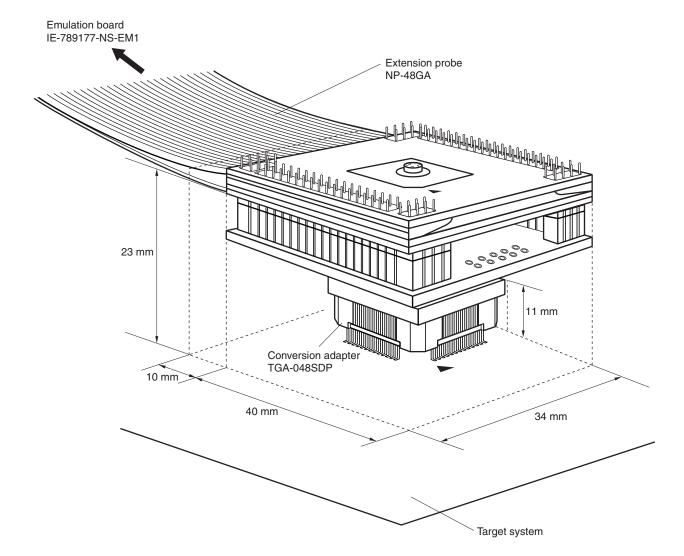

Figure B-4. Connection Condition of Target System (NP-48GA)

Remarks 1. NP-48GA is a product of Naito Densei Machida Mfg. Co., Ltd.

2. TGA-048SDP is a product of TOKYO ELETECH CORPORATION.

# [MEMO]

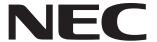

Although NEC has taken all possible steps to ensure that the documentation supplied to our customers is complete, bug free

# Facsimile Message

Organization

| From:                                                                                                  | and up-to-date, we readily accept that<br>errors may occur. Despite all the care and<br>precautions we've taken, you may |                                                                             |            |      |
|----------------------------------------------------------------------------------------------------|----------------------------------------------------------------------------------------------------|-----------------------------------------------------------------------------|------------|------|
| Name                                                                                                   | encounterproblems in the documentation.  Please complete this form whenever                                              |                                                                             |            |      |
| Company                                                                                                | you'd like to report errors or suggest improvements to us.                                                               |                                                                             |            |      |
| Tel.                                                                                                   | FAX                                                                                                    | -                                                                           |            |      |
| Address                                                                                                |                                                                                                    | Thank you for you                                                           | r kind oun | oort |
|                                                                                                    |                                                                                                    | Thank you for your                                                          | кіпа ѕирр  | on.  |
| North America NEC Electronics Inc. Corporate Communications Dept. Fax: +1-800-729-9288 +1-408-588-6130 | Hong Kong, Philippines, Oceania<br>NEC Electronics Hong Kong Ltd.<br>Fax: +852-2886-9022/9044                            | a Taiwan<br>NEC Electronics Taiwan Lt<br>Fax: +886-2-2719-5951              | d.         |      |
| Europe<br>NEC Electronics (Europe) GmbH<br>Market Communication Dept.<br>Fax: +49-211-6503-274         | Korea NEC Electronics Hong Kong Ltd. Seoul Branch Fax: +82-2-528-4411                                                    | Asian Nations except Phil<br>NEC Electronics Singapore<br>Fax: +65-250-3583 |            |      |
| South America<br>NEC do Brasil S.A.<br>Fax: +55-11-6462-6829                                           | P.R. China<br>NEC Electronics Shanghai, Ltd.<br>Fax: +86-21-6841-1137                                                    | Japan<br>NEC Semiconductor Technical Hotline<br>Fax: +81- 44-435-9608       |            |      |
| would like to report the follo                                                                         | wing error/make the following                                                                                            | suggestion:                                                                 |            |      |
| would like to report the folio                                                                         | wing enoi/make the following                                                                                             | suggestion.                                                                 |            |      |
| Document title:                                                                                        |                                                                                                    |                                                                             |            |      |
| Document number:                                                                                       |                                                                                                    | Page number:                                                                |            |      |
|                                                                                                    |                                                                                                    |                                                                             |            |      |
|                                                                                                    |                                                                                                    |                                                                             |            |      |
| f possible, please fax the ref                                                                         | erenced page or drawing.                                                                                                 |                                                                             |            |      |
| <b>Document Rating</b>                                                                                 | Excellent Good                                                                                                    | Acceptable                                                                  | Poor       | l    |
| Clarity                                                                                                |                                                                                                    |                                                                             | ۵          |      |
| Technical Accuracy                                                                                     |                                                                                                    |                                                                             |            | 1    |